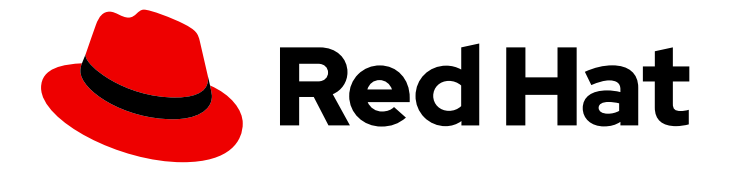

# Red Hat OpenShift Service on AWS 4

# Red Hat OpenShift Cluster Manager

使用 OpenShift Cluster Manager 配置 Red Hat OpenShift Service on AWS

Last Updated: 2024-07-03

# Red Hat OpenShift Service on AWS 4 Red Hat OpenShift Cluster Manager

使用 OpenShift Cluster Manager 配置 Red Hat OpenShift Service on AWS

# 法律通告

Copyright © 2024 Red Hat, Inc.

The text of and illustrations in this document are licensed by Red Hat under a Creative Commons Attribution–Share Alike 3.0 Unported license ("CC-BY-SA"). An explanation of CC-BY-SA is available at

http://creativecommons.org/licenses/by-sa/3.0/

. In accordance with CC-BY-SA, if you distribute this document or an adaptation of it, you must provide the URL for the original version.

Red Hat, as the licensor of this document, waives the right to enforce, and agrees not to assert, Section 4d of CC-BY-SA to the fullest extent permitted by applicable law.

Red Hat, Red Hat Enterprise Linux, the Shadowman logo, the Red Hat logo, JBoss, OpenShift, Fedora, the Infinity logo, and RHCE are trademarks of Red Hat, Inc., registered in the United States and other countries.

Linux ® is the registered trademark of Linus Torvalds in the United States and other countries.

Java ® is a registered trademark of Oracle and/or its affiliates.

XFS ® is a trademark of Silicon Graphics International Corp. or its subsidiaries in the United States and/or other countries.

MySQL<sup>®</sup> is a registered trademark of MySQL AB in the United States, the European Union and other countries.

Node.js ® is an official trademark of Joyent. Red Hat is not formally related to or endorsed by the official Joyent Node.js open source or commercial project.

The OpenStack ® Word Mark and OpenStack logo are either registered trademarks/service marks or trademarks/service marks of the OpenStack Foundation, in the United States and other countries and are used with the OpenStack Foundation's permission. We are not affiliated with, endorsed or sponsored by the OpenStack Foundation, or the OpenStack community.

All other trademarks are the property of their respective owners.

# 摘要

本文档提供有关使用 OpenShift Cluster Manager 配置 Red Hat OpenShift Service on AWS (ROSA) 集群的信息。

# 目录

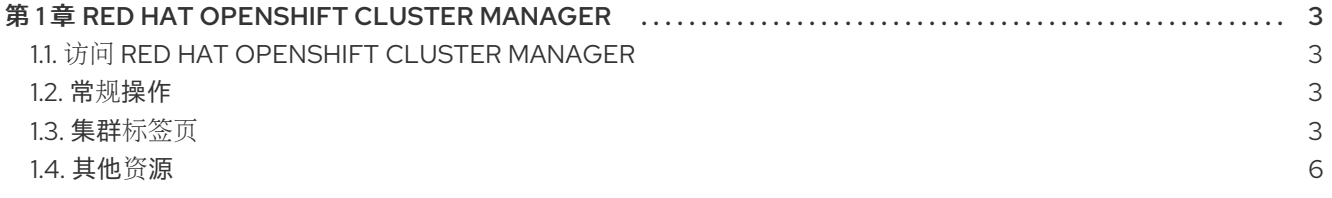

# 第 1 章 RED HAT OPENSHIFT CLUSTER MANAGER

<span id="page-6-0"></span>Red Hat OpenShift Cluster Manager 是一个受管服务,您可以安装、修改、操作和升级 Red Hat OpenShift 集群。此服务允许您通过单一仪表板处理机构的所有集群。

OpenShift Cluster Manager 指导您在 AWS(ROSA)和 OpenShift Dedicated 集群上安装 OpenShift Container Platform、Red Hat OpenShift Service。它还负责管理安装后的 OpenShift Container Platform 集群, 以及您的 ROSA 和 OpenShift Dedicated 集群。

您可以使用 OpenShift Cluster Manager 来执行以下操作:

- 创建新集群
- 查看集群详情和指标
- 使用扩展、更改节点标签、网络、身份验证等任务管理集群
- 管理访问控制
- 监控集群
- 调度升级

# <span id="page-6-1"></span>1.1. 访问 RED HAT OPENSHIFT CLUSTER MANAGER

您可以使用配置的 OpenShift 帐户访问 OpenShift Cluster Manager。

#### 先决条件

- 您有一个帐户,该帐户属于 OpenShift 组织。
- 如果要创建集群,您的机构指定了配额。

#### 流程

使用您的登录凭据登录 [OpenShift](https://console.redhat.com/openshift) Cluster Manager。

# <span id="page-6-2"></span>1.2. 常规操作

在集群页面的顶部,用户可以在整个集群中执行一些操作:

- 打开控制台会启动一个 web 控制台, 以便集群所有者可以向集群发出命令。
- 操作下拉菜单允许集群所有者重命名集群的显示名称,更改集群中的负载均衡器和持久性存储的 数量(如果适用),手动设置节点数并删除集群。
- 刷新图标会强制刷新集群。

# <span id="page-6-3"></span>1.3. 集群标签页

选择一个活跃的、安装的集群会显示与该集群关联的标签页。集群安装完成后显示以下标签页:

- 概述
- Access control
- 附加组件
- 网络
- Insights 公告
- 机器池
- 支持
- 设置

## 1.3.1. 概述标签

Overview选项卡提供有关如何配置集群的信息:

- 集群 ID是创建集群的唯一标识符。此 ID 可用于从命令行向集群发出命令。
- Type 显示集群正在使用的 OpenShift 版本。
- region 是服务器区域。
- Provider 显示集群构建了哪些云供应商。
- Availability 显示集群使用的可用区类型, 可以是单个或者多区。
- Version 是集群中安装的 OpenShift 版本。如果有可用的更新,您可以从此字段更新。
- Created at 显示集群创建的日期和时间。
- Owner 标识创建集群并具有所有者权限。
- Subscription type显示创建时选择的订阅模式。
- Infrastructure type是集群使用的帐户类型。  $\bullet$
- Status 显示集群的当前状态。
- Total vCPU 显示此集群可用虚拟 CPU 总数。
- Total memory 显示此集群可用内存总量。
- 负载均衡器
- Persistent storage 显示此集群中可用的存储量。
- Nodes 显示集群上的实际和所需节点。这些数字可能会因为集群扩展而不匹配。
- Network 字段显示网络连接的地址和前缀。
- 选项卡的 Resource usage 部分显示图形中使用的资源。
- Advisor recommendations 部分提供与安全性、性能、可用性和稳定性相关的见解。本节需要使 用远程健康功能。请参阅附加资源部分中的 使用 *Insights* 识别集群中的问题。
- Cluster history 部分显示集群完成的所有内容, 包括创建和确定新版本时。

#### 其他资源

使用 Insights 发现[集群中的](https://docs.redhat.com/en/documentation/red_hat_openshift_service_on_aws/4/html-single/support/#using-insights-to-identify-issues-with-your-cluster)问题

# 1.3.2. 访问控制标签页

Access control 选项卡允许集群所有者设置身份提供程序, 授予升级的权限, 并为其他用户授予角色。

#### 先决条件

● 您必须是集群所有者, 或具有适当权限才能授予集群上的角色。

#### 流程

- 1. 选择授予角色按钮。
- 2. 为您希望授予集群角色的用户输入红帽帐户登录。
- 3. 选择对话框中的授予角色按钮。
- 4. 对话框关闭, 所选用户会显示"Cluster Editor"访问。

#### 1.3.3. 附加组件标签页

Add-ons 选项卡显示可添加到集群中的所有可选附加组件。选择所需的附加组件, 然后在显示的附加组件 下面选择 Install。

## 1.3.4. 集群历史记录标签页

Cluster history 选项卡显示集群的所有历史记录,包括:对集群所做的更改、描述更改、严重性、日期以 及更改的人员。您还可以使用 Download history 按钮下载信息。

## 1.3.5. Networking 标签页

Networking 选项卡提供 control plane API 端点和默认的应用程序路由器。control plane API 端点和默认 应用程序路由器都可以私有,方法是选择各自对应的复选框。

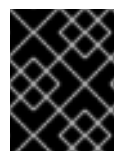

#### 重要

对于安全令牌服务(STS)安装,不能更改这些选项。STS 安装还不允许您更改隐私,也不允 许您添加额外的路由器。

## 1.3.6. Insights 公告标签页

Insights Advisor选项卡使用 OpenShift Container Platform 的 Remote Health 功能来识别和缓解安全 [性、性能、可用性和](https://docs.openshift.com/container-platform/latest/support/getting-support.html)稳定性风险。请参阅 OpenShift Container Platform 文档中的使用 Insights 发现集群 中的问题。

## 1.3.7. 机器池标签

如果有足够的可用配额或编辑现有机器池, Machine pool 选项卡允许集群所有者创建新的机器池。

选择 More options > Scale 打开 "Edit node count" 对话框。在此对话框中, 您可以更改每个可用区的节 点数。如果启用了自动扩展,您也可以为自动扩展设置范围。

## 1.3.8. 支持标签

在 Support 选项卡中,您可以为应接收集群通知的个人添加通知联系人。您提供的用户名或电子邮件地 址必须与部署了集群的红帽机构的用户帐户相关。有关添加通知联系人的步骤,请参阅添加集群通知联系 人。

另外,在这个选项卡中,您可以创建一个支持问题单来请求集群的技术支持。

#### 1.3.9. 设置标签页

Settings 选项卡为集群所有者提供几个选项:

- Monitoring (默认启用) 允许报告用户定义的操作。请参阅了解监[控堆](https://docs.openshift.com/rosa/observability/monitoring/monitoring-overview.html#understanding-the-monitoring-stack_monitoring-overview.html)栈。
- 通过更新策略,您可以确定集群是否在指定时间的某一天上自动更新,或者是否可以手动调度所 有更新。
- 节点排空 会设置在更新过程中遵守保护工作负载的持续时间。当传递此持续时间时, 节点会被强 制删除。
- 更新状态显示当前的版本,以及是否有可用的更新。

<span id="page-9-0"></span>1.4. 其他资源

- 如需 [OpenShift](https://access.redhat.com/documentation/zh-cn/openshift_cluster_manager/2022/html-single/managing_clusters/index) Cluster Manager 的完整文档,请参阅 OpenShift Cluster Manager 文档。
- 有关[添加集群通知](https://docs.redhat.com/en/documentation/red_hat_openshift_service_on_aws/4/html-single/logging/#adding-cluster-notification-contacts_sd-accessing-the-service-logs)联系人的步骤, 请参阅 添加集群通知联系人。